# Stručný návod k používání

#### Návod obsahuje

Jednoduchý přenos, Přenos v dávce, Automatický přenos, Spuštění z příkazové řádky

## Jednoduchý přenos

Zaškrtněte, co chcete přenést a to na obou stranách - tedy například "Exportovat objednávky z eshopu" a "Importovat onjednávky do účetního SW" a přenos spusťte kliknutím na tlačítko "Spustit aktuální nastavení" - tím se zahájí přenos.

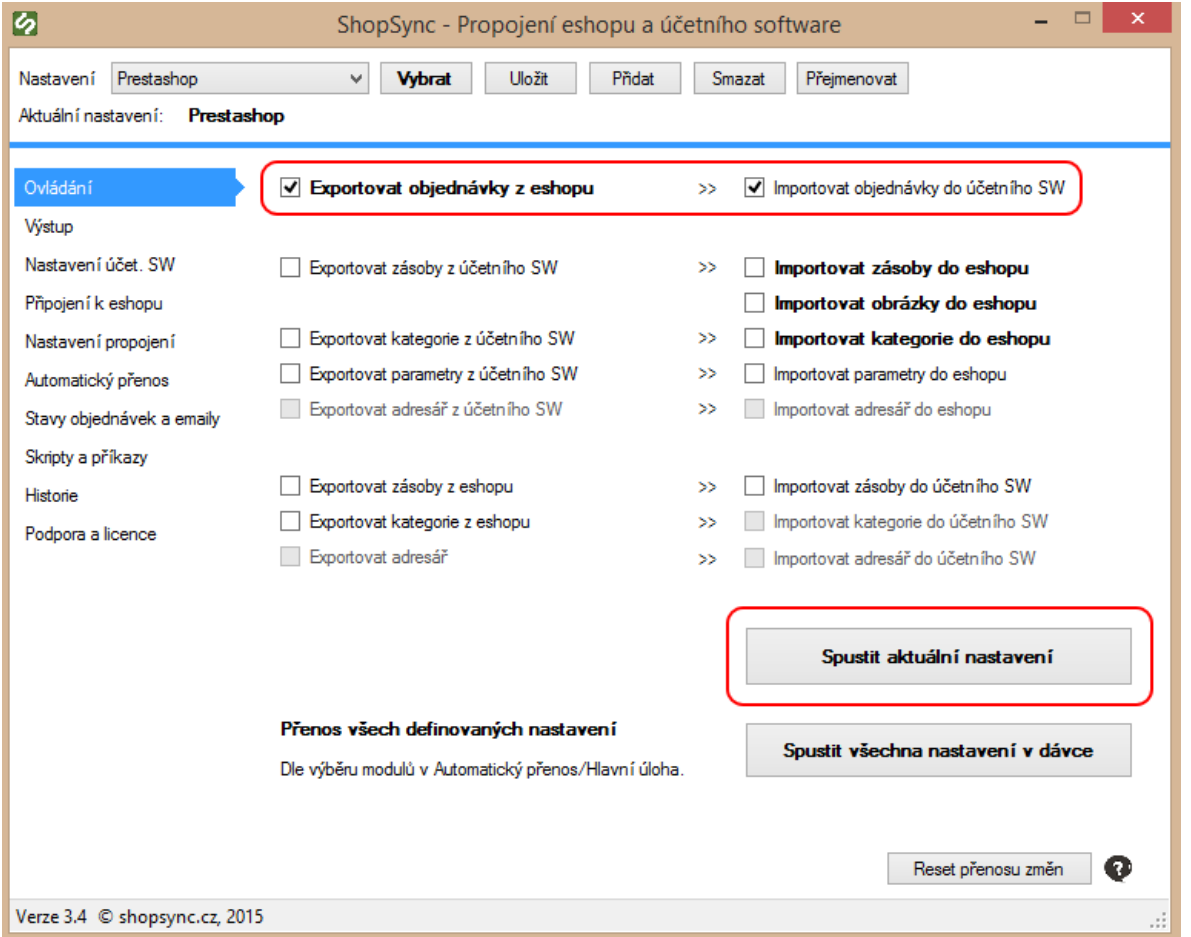

Poté se zobrazení přepne na kartu Výstup a až se přenos dokončí bude proužek dole celý zelený. Alternativně můžete využít zkratky z lišty u hodin ve Windows:

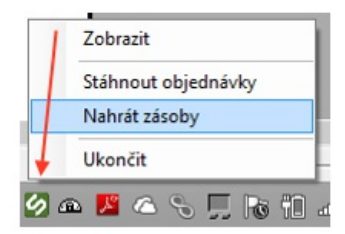

#### Přenos v dávce

slouží ke spuštění všech definovaných nastavení najednou, např. pokud chcete propojit na účetní systém více eshopů najednou.

- · Pokud se připojujete na více agend účetní SW, tak na kartě Nastavení účet. SW a u každé z nich nastavte "Aktualizovat nastavení před přenosem".
- · U každého nastavení zvolte na straně Automatický přenos, co chcete přenášet, poté klikněte na tlačítko "Spustit všechna nastavení v dávce". Zvolené přenosy na kartě Ovládání jsou v tomto případě ignorovány.

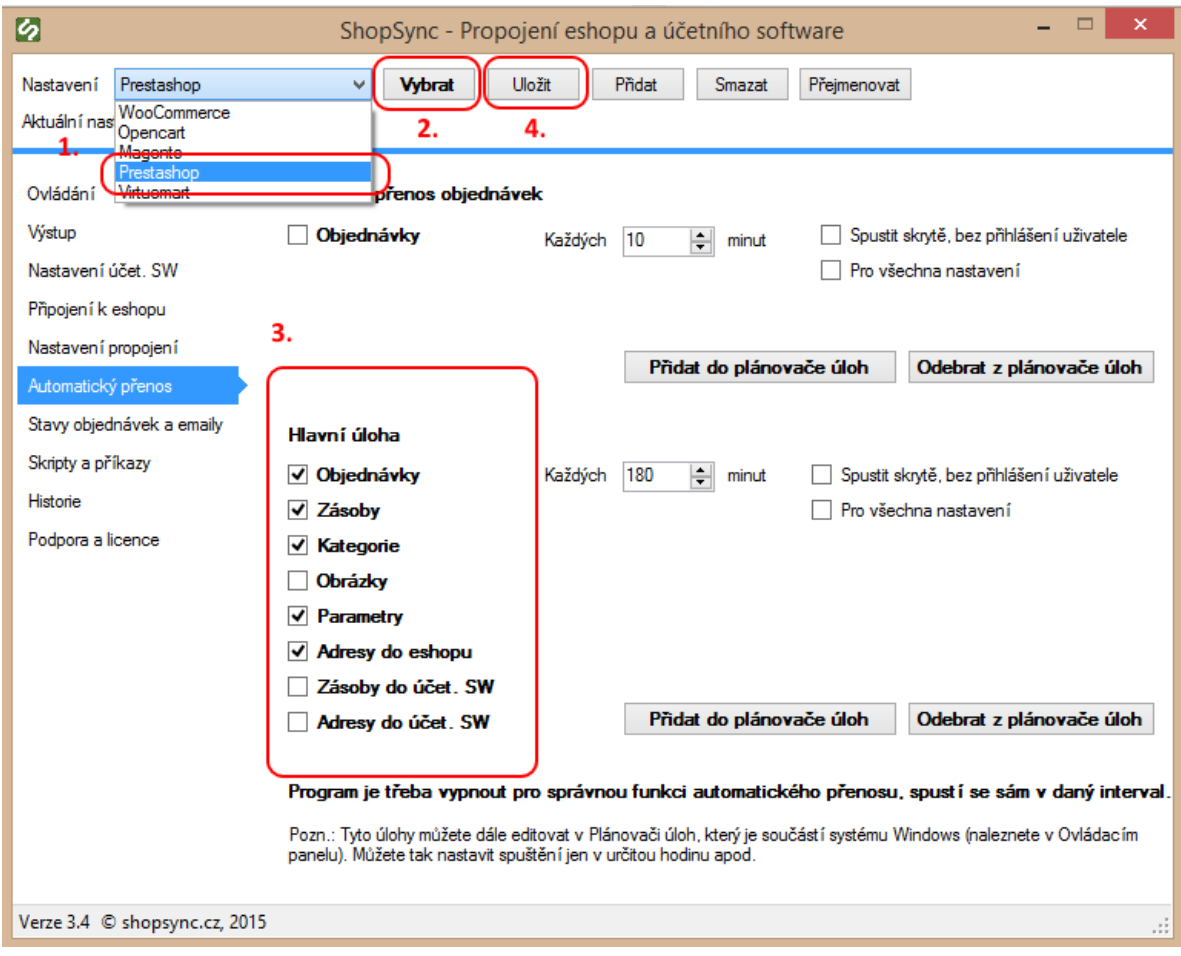

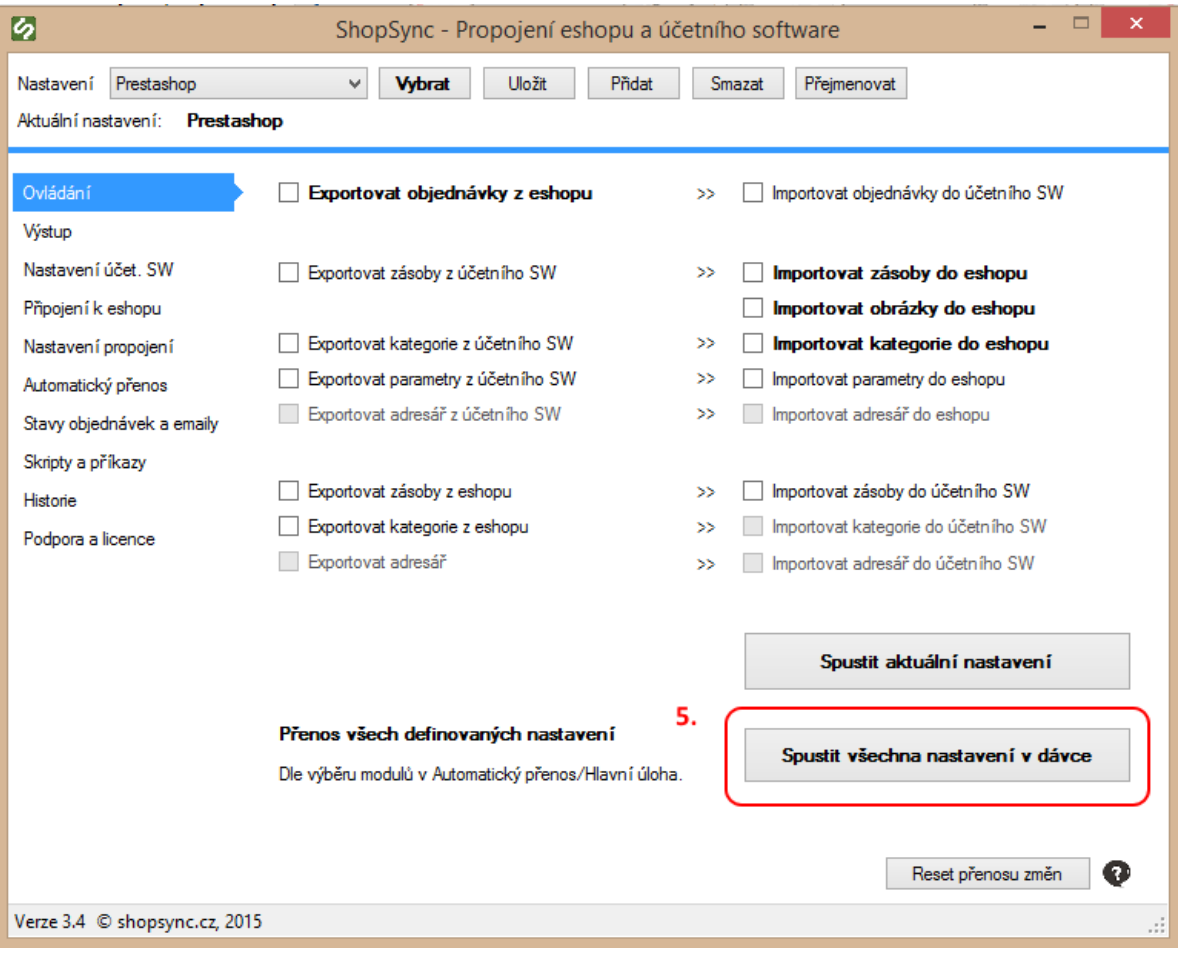

# Automatický přenos

Je možné definovat 2 různé úlohy:

- 1. Je určena pro přenos objednávek a pro kratší interval
- 2. Je určena pro přenos všeho a delší interval

Aplikace při spuštětí, ať už automatickém či manuálním, kontroluje, zda-li v moment spuštění běží jiná její instance, proto nemůže dojít ke kolizi. Proto pro průběh automatického přenosu je třeba aplikaci vypnout, zapne se až v daný časový interval. Při instalaci úlohy do plánovače v režimu, aby se spouštěla bez nutnosti přihlášení uživatele a na pozadí, zadáte heslo do Windows, automatický přenos probíhá i když není uživatel přihlášen, úlohu můžete případně editovat přímo v Plánovači úloh ve Windows. Pokud budete používat obě úlohy přidejte jako první úlohu č. 2 -z důvodu, aby běh první úlohy neblokoval druhou, pokud je přidáte těsně za sebou, čas spuštění je čas přidání úlohy + interval.

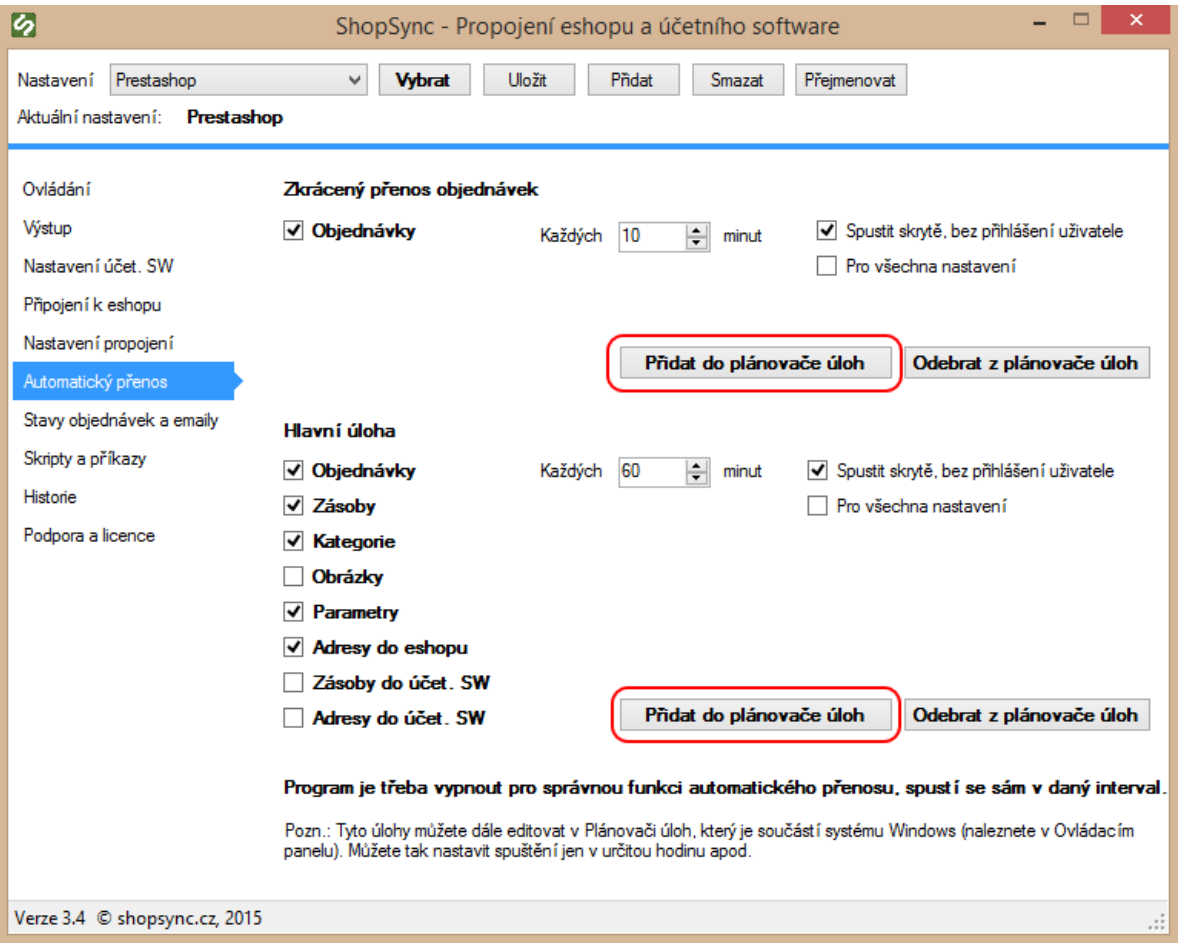

### Spuštění z příkazové řádky

1. Možnost spustit jednotlivá nastavení. Např.:

shopsync.exe set:prestashop zas obj obr

spustí přenos zásob, objednávek a obrázků pro nastavení"prestashop". možné parametry:

- zas přenos zásob
- kat přenos kategorií
- obr přenos obrázků
- obj přenos objednávek
- adr přenos adresáře

minimize - apliakce ses pustí minimalizované v liště vedle hodin

2. Spuštění všech nastavení v dávce

shopsync.exe set:all

spustí přenos pro všechny definované nastavení dle výběru modulů na kartě Automatické přenosy/Hlavní úloha.

Další parametry: minimize - skryje okno programu, ikona programu se zobrazí jen v liště vedle hodin

Tyto příkazy lze využít pro plánované spuštění přenosu např. v určitou noční hodinu každý den, pomocí Plánovače úloh ve Windows. Vyplňte pole "Spustit v" - složka, kde se program nachází.

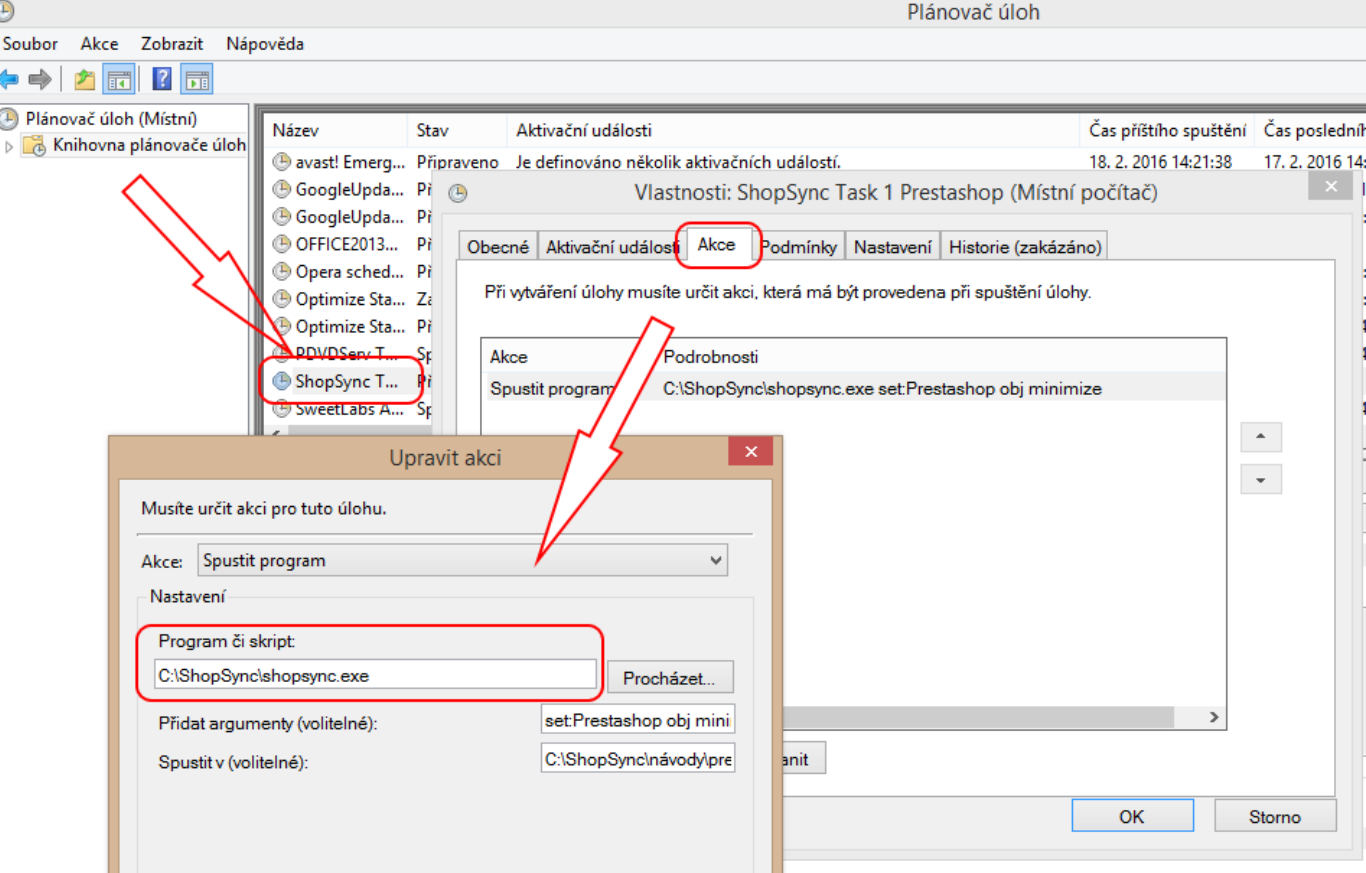